*https://wiki.teltonika-gps.com/view/FTC961\_First\_Start*

# **FTC961 First Start**

[Main Page](https://wiki.teltonika-gps.com/view/Main_Page) > [Basic Trackers](https://wiki.teltonika-gps.com/view/Basic_Trackers) > [FTC961](https://wiki.teltonika-gps.com/view/FTC961) > **FTC961 First Start**

**Small and smart waterproof tracker**

 $\pmb{\times}$ 

 $\Box$ 

#### **Contents**

- [1](#page--1-0) **[KNOW YOUR DEVICE](#page--1-0)**
- [2](#page--1-0) **[HOW TO INSERT NANO-SIM CARD](#page--1-0)**
- [3](#page--1-0) **[HOW TO REMOVE COVER](#page--1-0)**
- [4](#PC_CONNECTION_.28WINDOWS.29) **[PC CONNECTION \(WINDOWS\)](#PC_CONNECTION_.28WINDOWS.29)**
- [5](#HOW_TO_INSTALL_USB_DRIVERS_.28WINDOWS.29) **[HOW TO INSTALL USB DRIVERS \(WINDOWS\)](#HOW_TO_INSTALL_USB_DRIVERS_.28WINDOWS.29)**
- [6](#CONFIGURATION_.28WINDOWS.29) **[CONFIGURATION \(WINDOWS\)](#CONFIGURATION_.28WINDOWS.29)**
- [7](#page--1-0) **[PINOUT](#page--1-0)**
- [8](#page--1-0) **[MOUNTING RECOMMENDATIONS](#page--1-0)**

#### **KNOW YOUR DEVICE**

 $\pmb{\times}$ 

## **HOW TO INSERT NANO-SIM CARD**

- 1. Device is delivered partly closed. Gently remove FTC961 **cover**.
- 2. Insert **Nano-SIM** card as shown. Make sure that Nano-SIM card **cut-off corner** is pointing towards SIM slot.
- 3. Battery is already connected, so after configuring device fully close casing.
- 4. Device is ready to be mounted.

 $\pmb{\times}$ 

**Nano-SIM card insertion/removal must be performed when device is powered off – external voltage and internal battery disconnected. Otherwise Nano-SIM card might be damaged or device will not detect it.**

#### **HOW TO REMOVE COVER**

**Device casing is designed to be water-proof and match requirements for IP69K. Please <u><b>x**</u> note that once the cover is fully clipped it will require additional plastic pry tools to be **opened! Please make sure to review short walkthrough video for more details:**

# **PC CONNECTION (WINDOWS)**

- 1. Power- up FTC961 with DC voltage (10-90V) power supply using power wires. LEDs should start blinking, see "**[LED behaviour description](http://wiki.teltonika-gps.com/view/FTC961_LED_behaviour_description)**".
- 2. Connect device to computer using USB Type-C cable and install USB driver, see "**[HOW TO](#How_to_install_USB_drivers_.28Windows.29) [INSTALL USB DRIVERS \(WINDOWS\)](#How_to_install_USB_drivers_.28Windows.29)**".

### **HOW TO INSTALL USB DRIVERS (WINDOWS)**

- 1. Please download COM port drivers from **[here](http://wiki.teltonika-gps.com/images/d/d0/TeltonikaCOMDriver.zip)**.
- 2. Extract and run **TeltonikaCOMDriver.exe**.
- 3. Click **Next** in driver installation window.
- 4. In the following window click **Install** button.
- 5. Setup will continue installing the driver and eventually the confirmation window will appear. Click **Finish** to complete the setup.

# **CONFIGURATION (WINDOWS)**

At first FTC961 device will have default factory settings set. These settings should be changed according to the user's needs. Main configuration can be performed via [Teltonika Configurator tool](https://wiki.teltonika-gps.com/view/Telematics_Configuration_Tool_(TCT)) [\(TCT\)](https://wiki.teltonika-gps.com/view/Telematics_Configuration_Tool_(TCT)).

## **PINOUT**

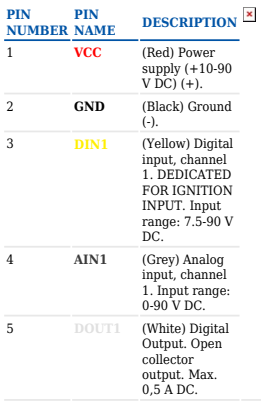

# **MOUNTING RECOMMENDATIONS**

#### **CONNECTING WIRES**

- Wires should be fastened to stable wires or other non-moving parts. Any heat emitting and/or moving objects should be kept away from the wires.
- There should be no exposed wires. If factory isolation was removed while connecting wires, the isolation material should be applied.
- If the wires are placed in the exterior or in places where they can be damaged or exposed to heat, humidity, dirt, etc., additional isolation should be applied and the wires should not be loose.
- Wires cannot be connected to the board computers or control units.

#### **CONNECTING POWER SOURCE**

- Be sure that after the car computer goes to sleep mode, power might be still available on the power wires. Depending on car, this may happen in 5 to 30 minutes period.
- When module is connected, measure voltage again to make sure it did not decrease.
- It is recommended to connect to the main power cable in the fuse box.
- 3 A, 125 V external fuse shall be used.

#### **CONNECTING GROUND WIRE**

- Ground wire is connected to the vehicle frame or metal parts that are fixed to the frame.
- If the wire is fixed with the bolt, the loop must be connected to the end of the wire.
- For better contact scrub paint from the spot where loop is going to be connected.